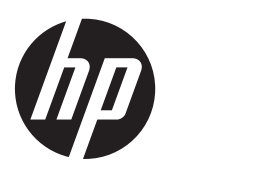

Gebruikershandleiding

© Copyright 2013 Hewlett-Packard Development Company, L.P.

De informatie in deze documentatie kan zonder kennisgeving worden gewijzigd. De enige garanties voor HP producten en diensten staan vermeld in de expliciete garantievoorwaarden bij de betreffende producten en diensten. Aan de informatie in deze handleiding kunnen geen aanvullende rechten worden ontleend. HP aanvaardt geen aansprakelijkheid voor technische fouten, drukfouten of weglatingen in deze publicatie.

Eerste editie: september 2013

Onderdeelnummer van document: 741337-331

#### **Kennisgeving over het product**

In deze handleiding worden de functies beschreven die op de meeste modellen beschikbaar zijn. Mogelijk zijn niet alle functies op uw computer beschikbaar.

#### **Softwarevoorwaarden**

Door het installeren, kopiëren, downloaden of anderszins gebruiken van een softwareproduct dat vooraf op deze computer is geïnstalleerd, bevestigt u dat u gebonden bent aan de voorwaarden van de HP EULA (End User License Agreement). Als u niet akkoord gaat met deze licentievoorwaarden, is uw enige rechtsmogelijkheid om het volledige, ongebruikte product (hardware en software) binnen 14 dagen te retourneren en restitutie van het aankoopbedrag aan te vragen op grond van het restitutiebeleid dat op de plaats van aankoop geldt.

Neem contact op met het lokale verkooppunt (de verkoper) als u meer informatie wilt of als u een verzoek om volledige restitutie van het aankoopbedrag van de computer wilt indienen.

### **Kennisgeving aangaande de veiligheid**

**WAARSCHUWING!** U kunt het risico van letsel door verbranding of van oververhitting van de computer beperken door de computer niet op schoot te nemen en de ventilatieopeningen van de computer niet te blokkeren. Gebruik de computer alleen op een stevige, vlakke ondergrond. Zorg dat de luchtcirculatie niet wordt geblokkeerd door een voorwerp van hard materiaal (zoals een optionele printer naast de computer) of een voorwerp van zacht materiaal (zoals een kussen, een kleed of kleding). Zorg er ook voor dat de netvoedingsadapter tijdens het gebruik niet in contact kan komen met de huid of een voorwerp van zacht materiaal. De computer en de netvoedingsadapter voldoen aan de temperatuurlimieten voor oppervlakken die voor de gebruiker toegankelijk zijn, zoals gedefinieerd door de International Standard for Safety of Information Technology Equipment (IEC 60950).

# Inhoudsopgave

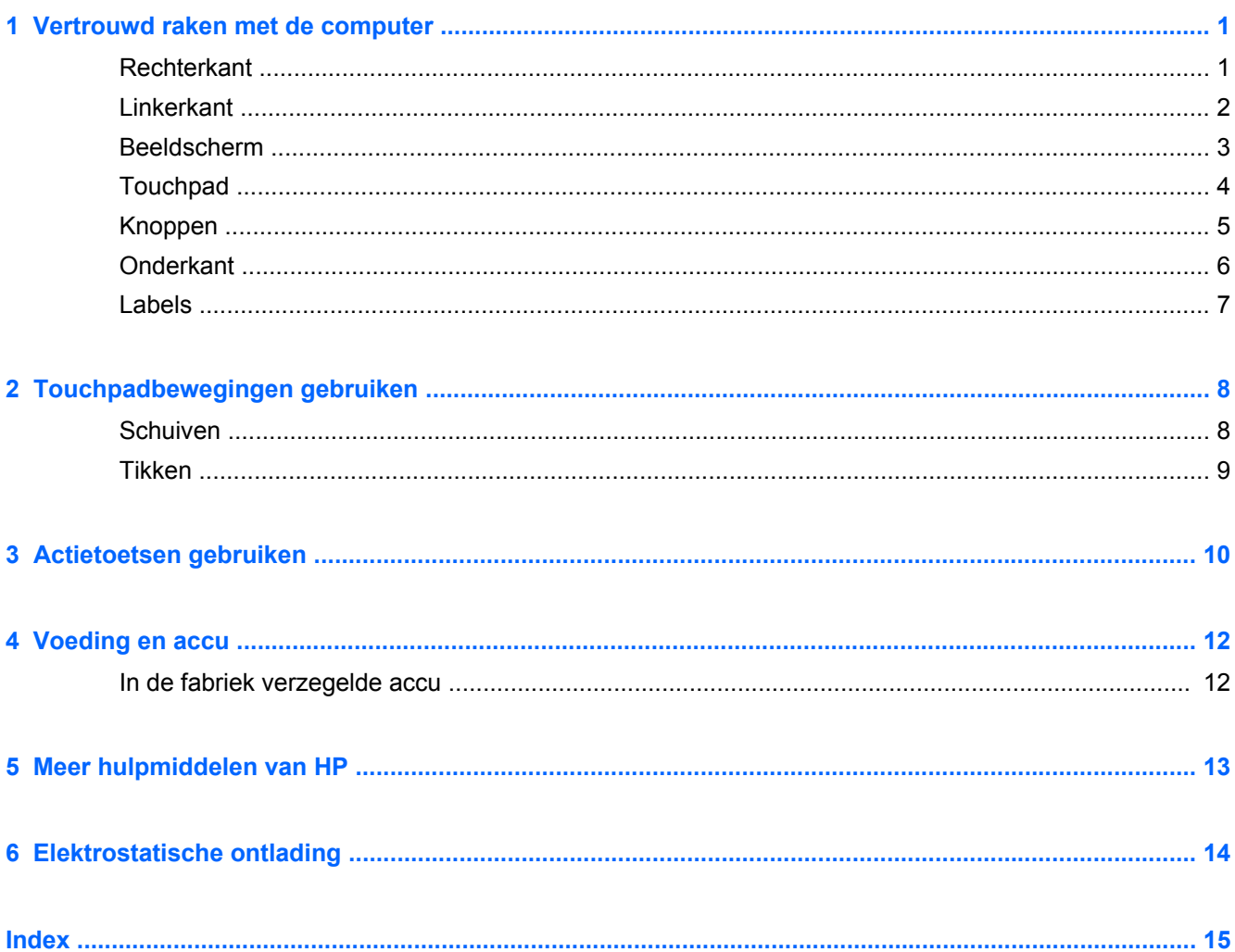

# <span id="page-6-0"></span>**1 Vertrouwd raken met de computer**

## **Rechterkant**

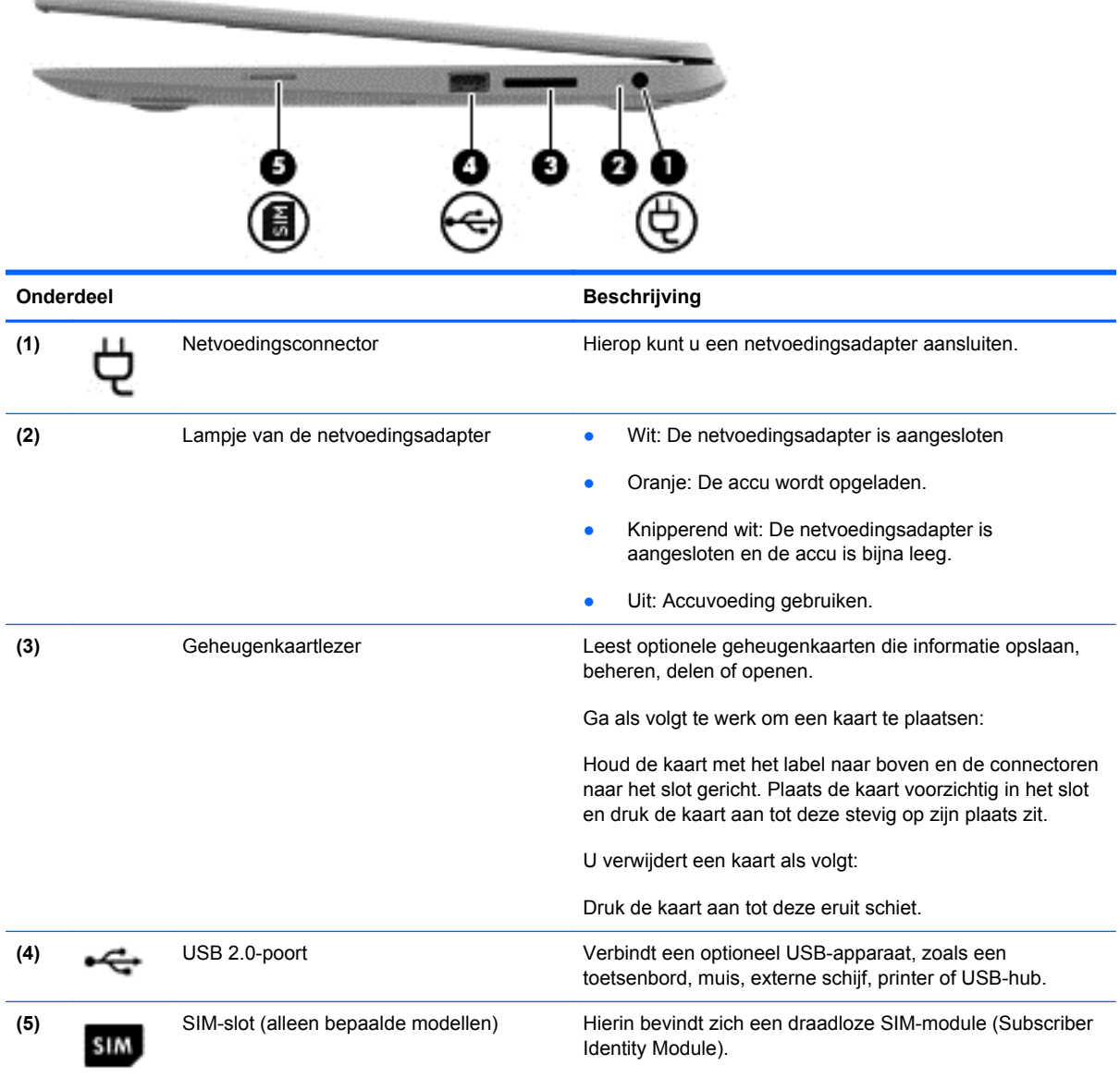

## <span id="page-7-0"></span>**Linkerkant**

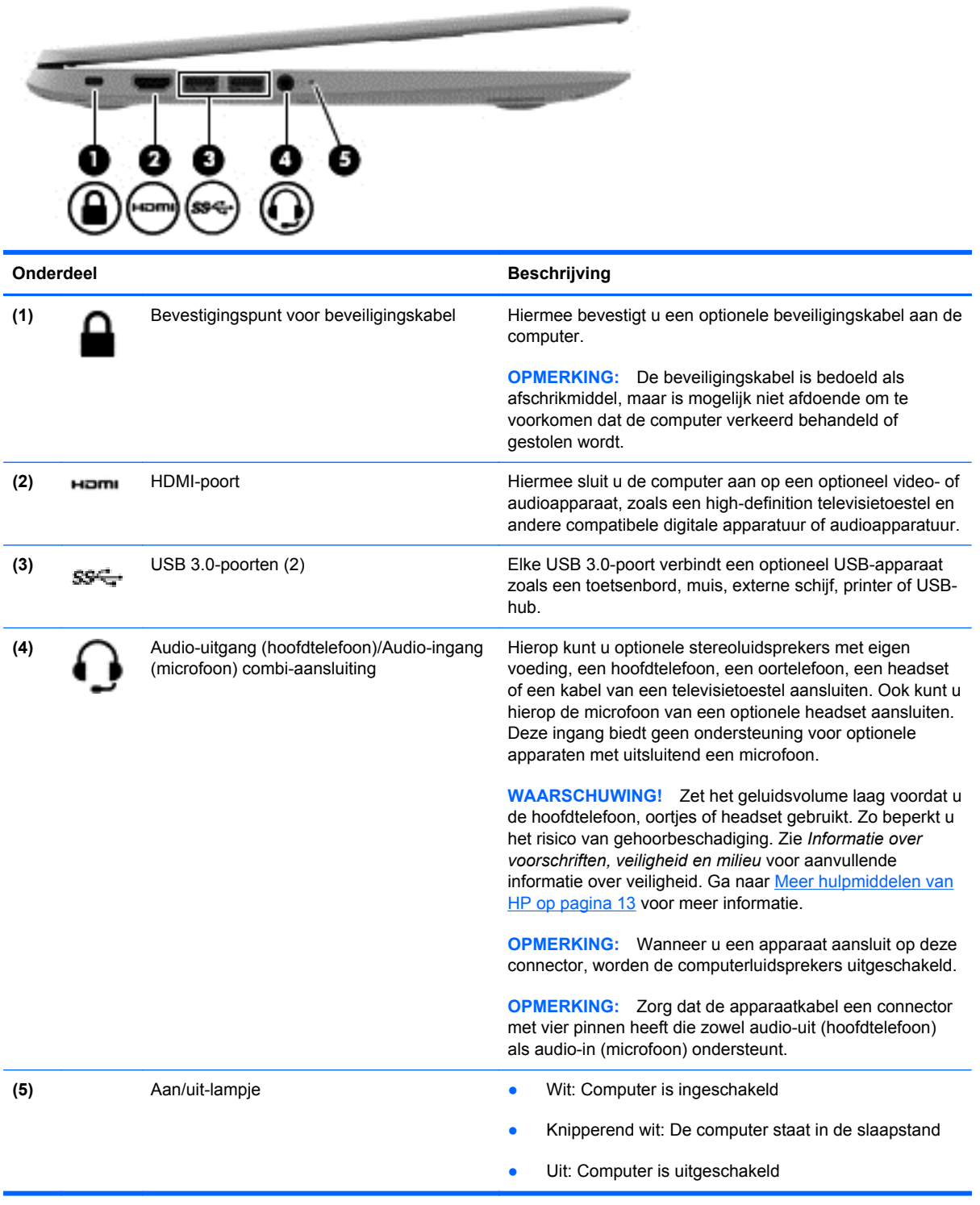

### <span id="page-8-0"></span>**Beeldscherm**

**OPMERKING:** De positie van de WLAN-antennes kan per model verschillen. Als uw model beschikt over zowel WLAN als WWAN, vindt u de WLAN-antennes onder het beeldscherm. Zie (1) in de onderstaande tabel.

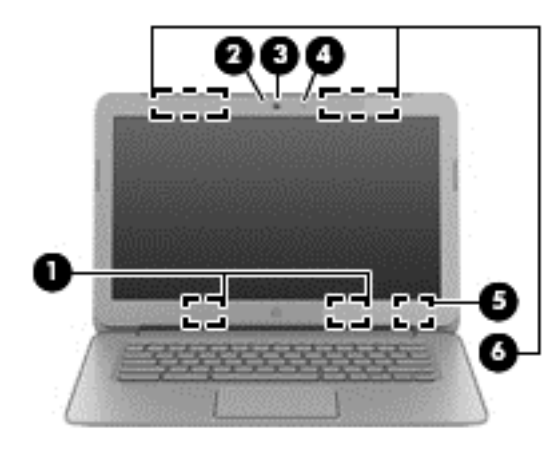

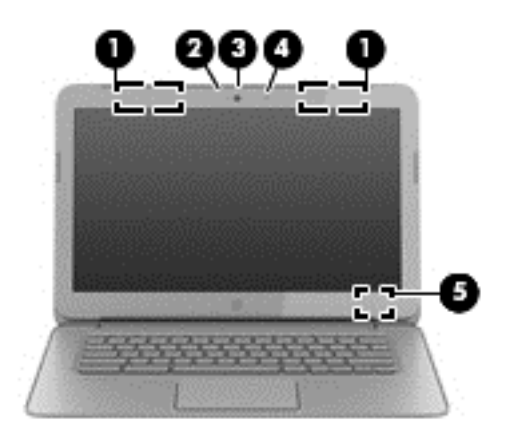

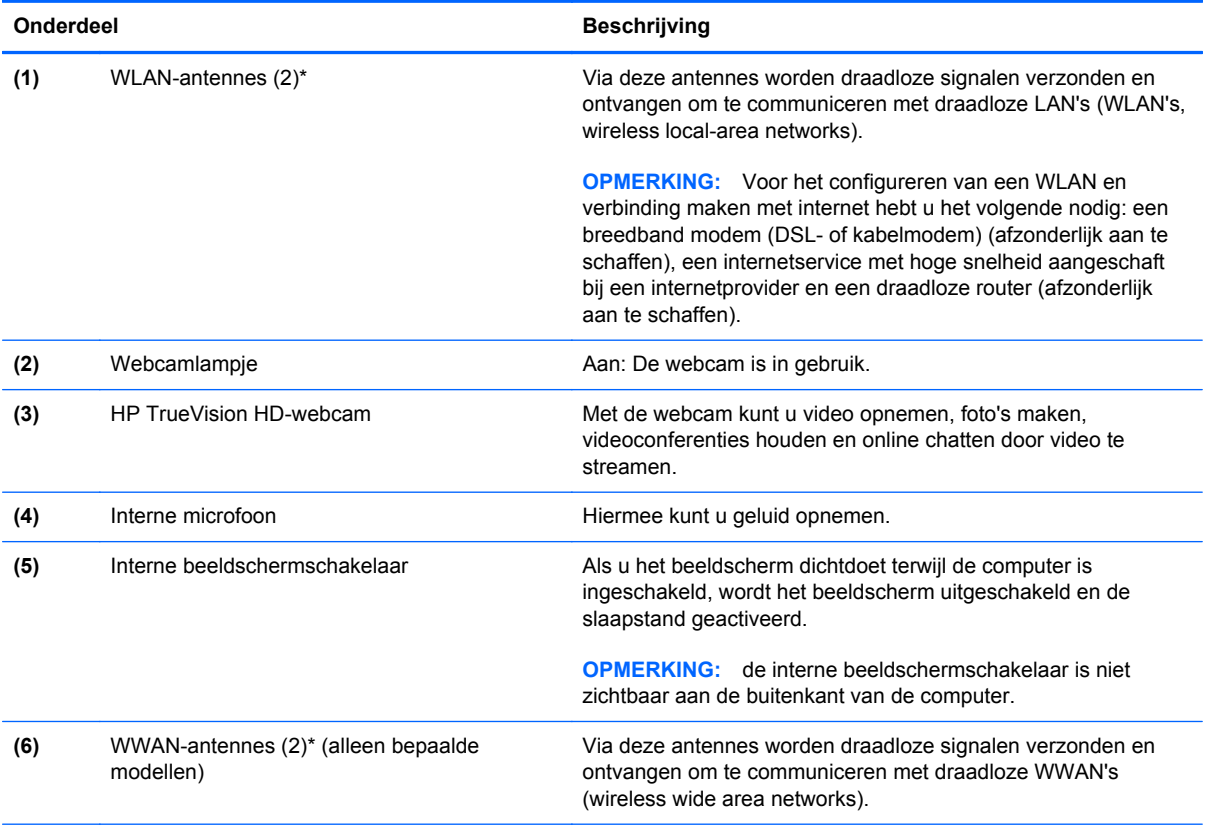

\*Deze antennes zijn niet zichtbaar aan de buitenkant van de computer. Voor optimale communicatie houdt u de directe omgeving van de antennes vrij. Voor informatie over de voorschriften voor draadloze communicatie raadpleegt u het gedeelte voor uw land of regio in *Informatie over voorschriften, veiligheid en milieu*.

## <span id="page-9-0"></span>**Touchpad**

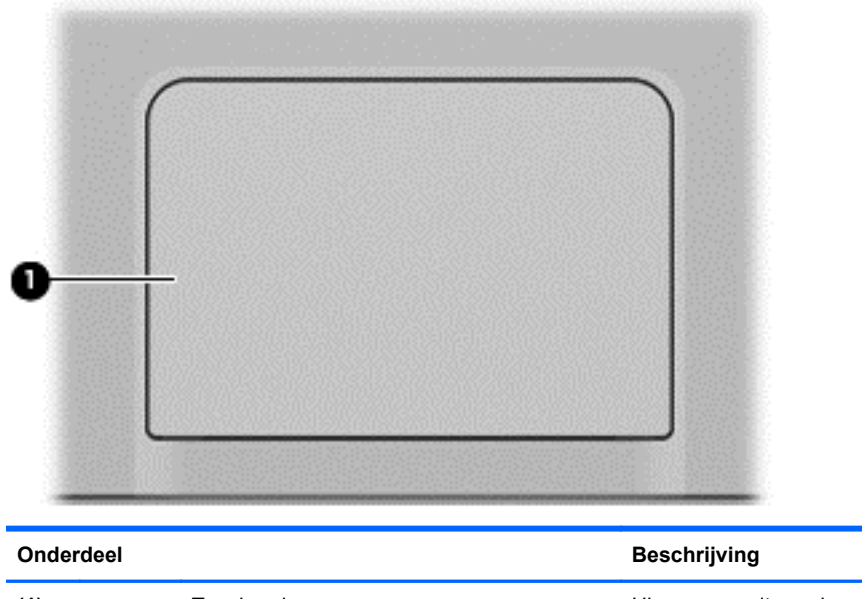

**(1)** Touchpadzone Hiermee wordt uw vingerbeweging gelezen om de aanwijzer te verplaatsen of items op het scherm te activeren.

> Zie [Touchpadbewegingen gebruiken op pagina 8](#page-13-0) voor meer informatie.

## <span id="page-10-0"></span>**Knoppen**

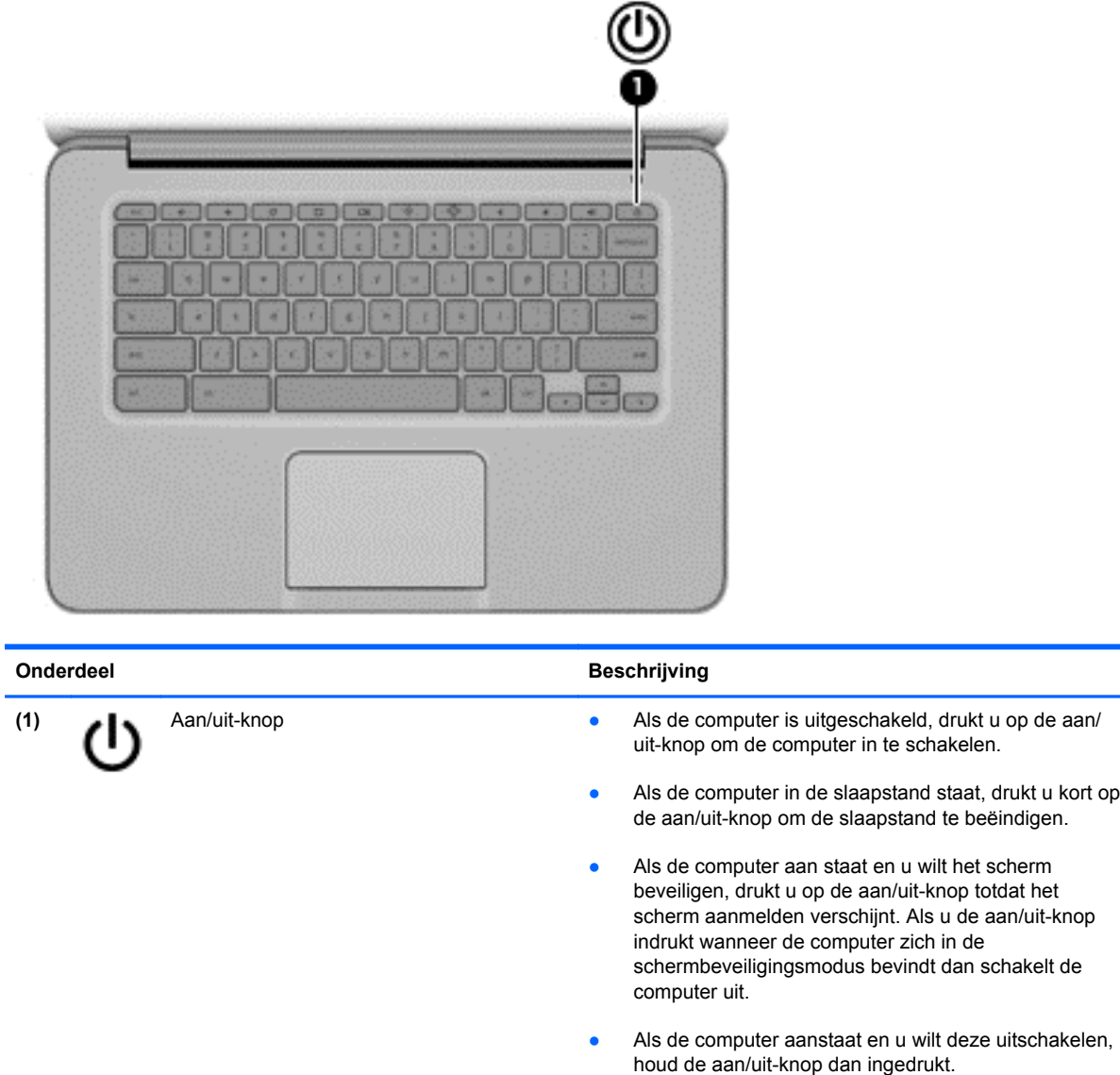

## <span id="page-11-0"></span>**Onderkant**

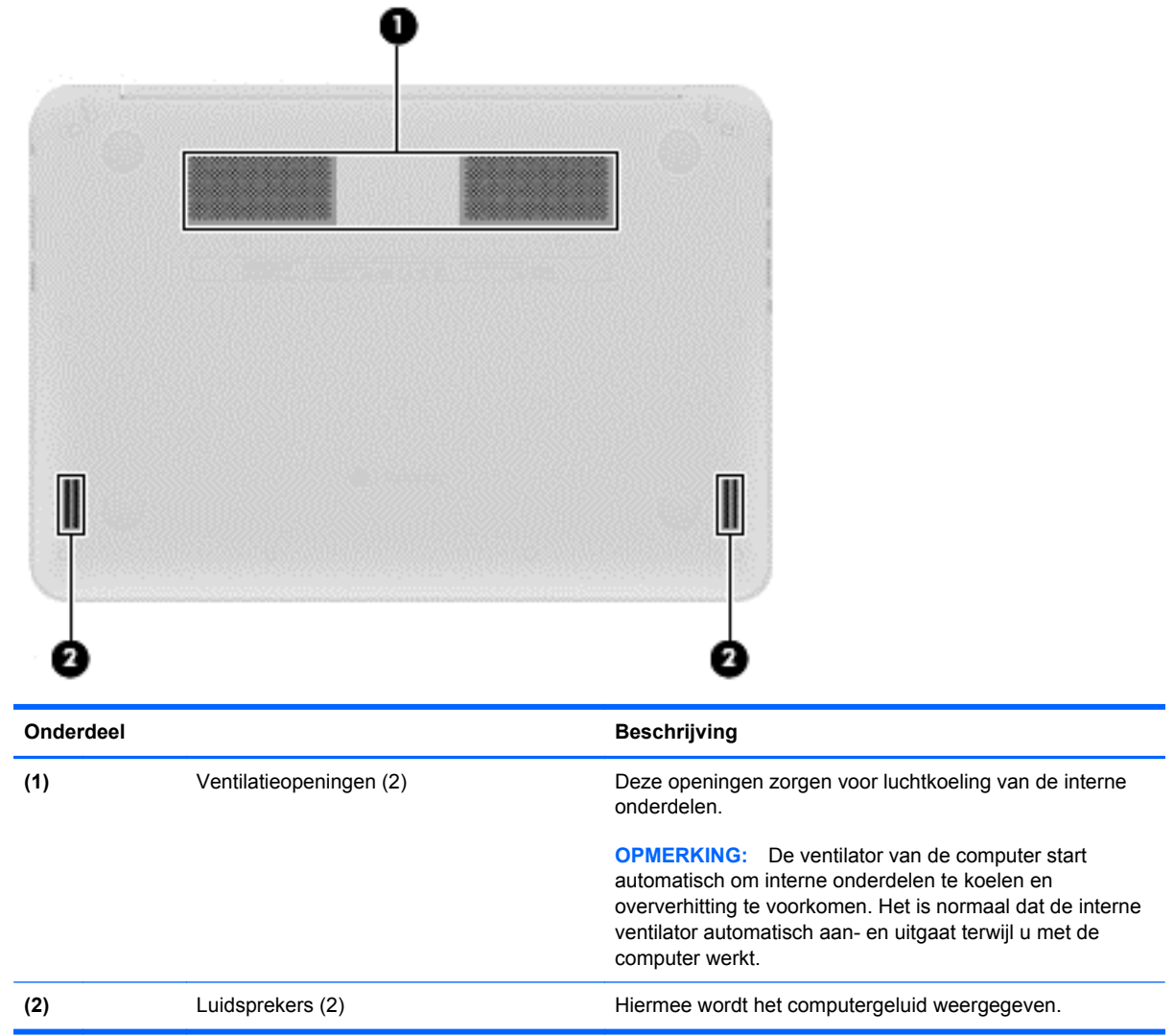

### <span id="page-12-0"></span>**Labels**

De labels die zijn aangebracht op de computer, bieden informatie die u nodig kunt hebben wanneer u problemen met het systeem probeert op te lossen of wanneer u de computer in het buitenland gebruikt.

**fi<sup>\*\*</sup>/\* BELANGRIJK:** Alle labels die in deze sectie worden beschreven zijn aangebracht aan de onderkant van de computer.

Raadpleeg [Vertrouwd raken met de computer op pagina 1](#page-6-0) voor hulp bij het vinden van deze plaatsen.

Servicelabel—Het label dat is aangebracht aan de onderkant van de computer bevat belangrijke informatie over het apparaat. Wanneer u contact opneemt met Ondersteuning, moet u waarschijnlijk het serie-, product- en modelnummer opgeven. Zoek deze nummers op voordat u contact opneemt met Ondersteuning.

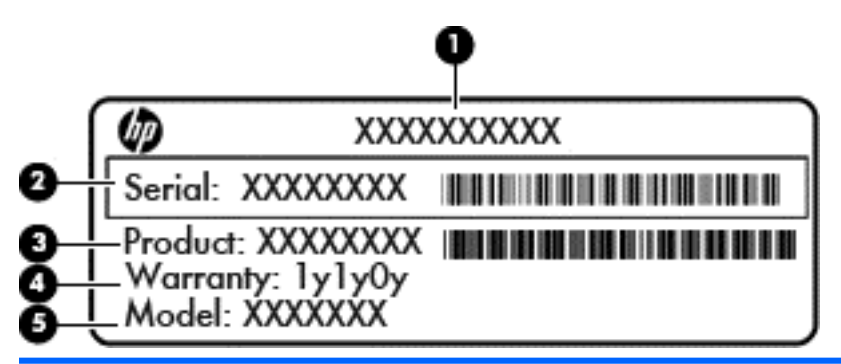

#### **Onderdeel**

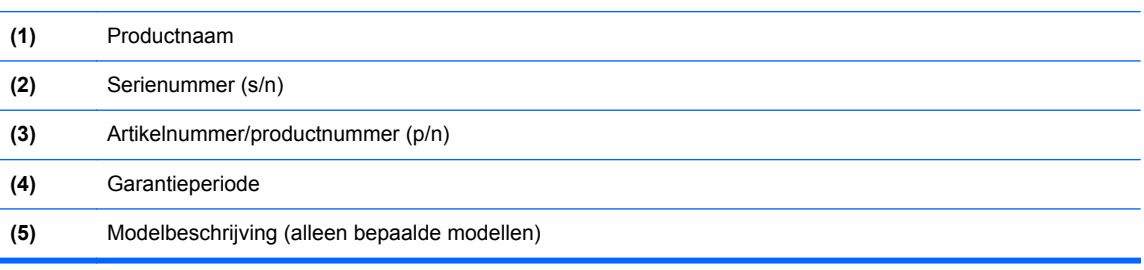

- Label(s) met kennisgevingen: bevat kennisgevingen betreffende het gebruik van de computer.
- Label(s) met keurmerken voor apparatuur voor draadloze communicatie: Deze labels bevatten informatie over optionele apparaten voor draadloze communicatie en de keurmerken van een aantal landen/regio's waarin deze apparaten zijn goedgekeurd voor gebruik.
- SIM-label (Subscriber Identity Module, alleen bepaalde modellen): bevat de ICCID (Integrated Circuit Card Identifier) van de SIM-kaart.

# <span id="page-13-0"></span>**2 Touchpadbewegingen gebruiken**

Met het touchpad kunt u de aanwijzer op het scherm besturen met uw vinger.

### **Schuiven**

Schuiven kan worden gebruikt om op een pagina of in een afbeelding omhoog, omlaag of opzij te bewegen.

● Plaats twee vingers iets uit elkaar op het touchpad-gebied en sleep ze daarna omhoog, omlaag, naar links of rechts.

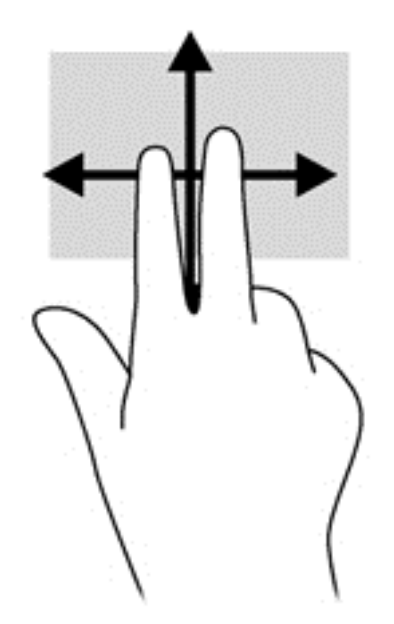

## <span id="page-14-0"></span>**Tikken**

Als u een selectie wilt maken op het scherm, gebruikt u de tikfunctie op het TouchPad.

- Tik met één vinger om een selectie op het scherm te maken of om een app te openen.
- Tik met twee vingers om de app-menu's te openen.

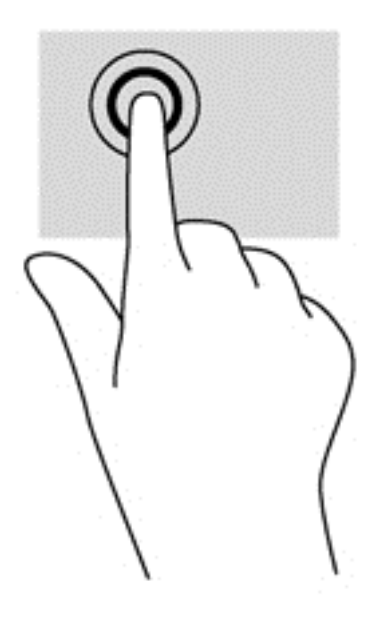

# <span id="page-15-0"></span>**3 Actietoetsen gebruiken**

### Ga naar <https://chromebook.com/hp14>voor meer informatie over actietoetsen en toetsenbordsneltoetsen.

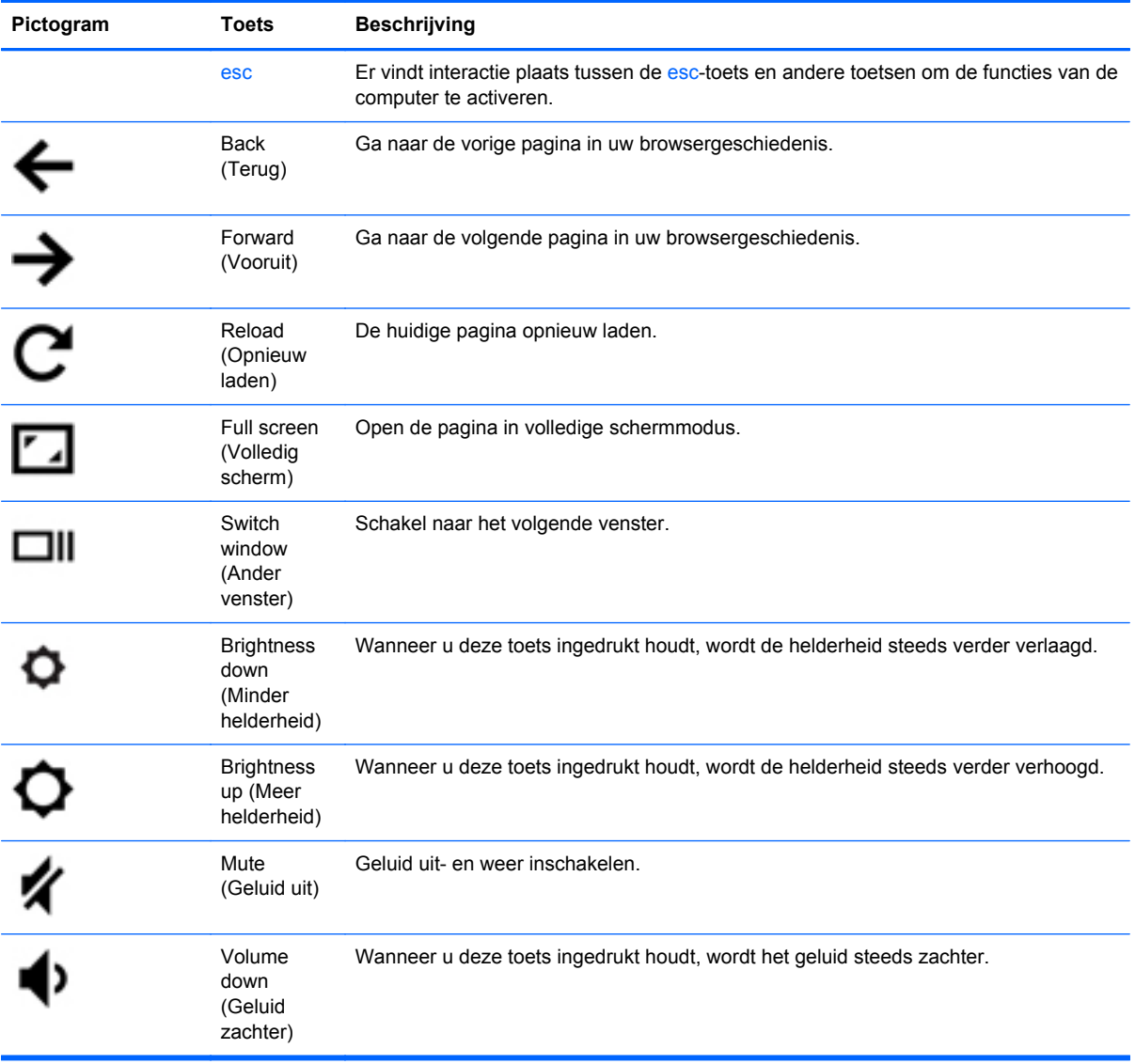

<span id="page-16-0"></span>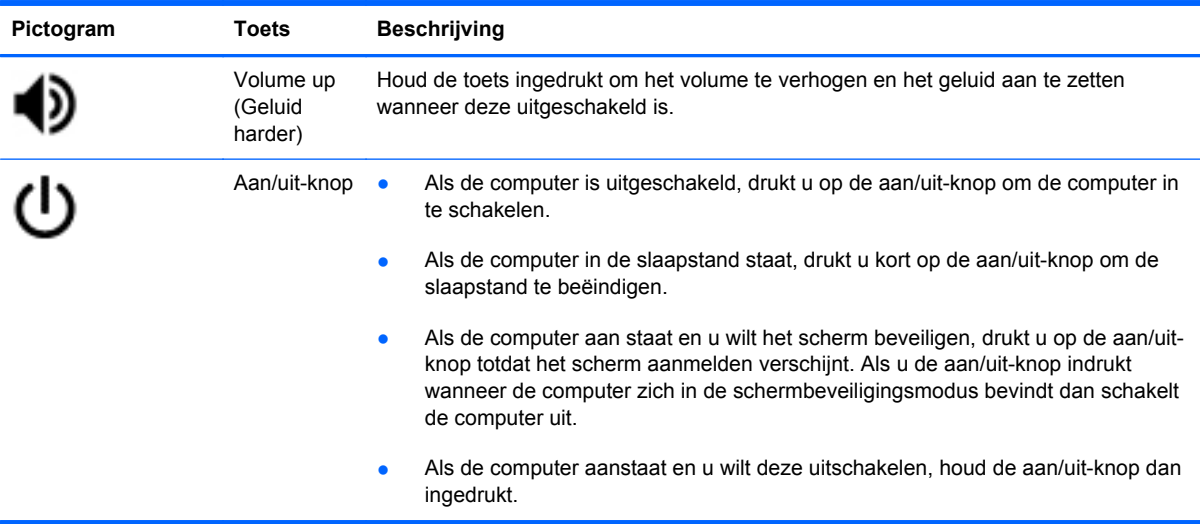

### **Sneltoetscombinatie voor herstelmodus**

Houd de esc +  $\bigodot$  +  $\bigodot$  toetsen ingedrukt om de herstelmodus van de computer te forceren.

Als u meer informatie zoekt over herstel, gaat u naar<https://support.google.com/chromeos/>en zoekt u op herstelinformatie.

## <span id="page-17-0"></span>**4 Voeding en accu**

### **In de fabriek verzegelde accu**

Probeer de in de fabriek verzegelde accu niet te verwijderen of te vervangen. Het verwijderen of vervangen van de accu kan van invloed zijn op de garantie. Neem contact op met de ondersteuning als de accu niet langer een lading kan vasthouden.

Werp de accu niet weg bij het algemeen huishoudelijk afval als een accu niet meer bruikbaar is. Volg de plaatselijke wet- en regelgeving in uw gebied voor het verwijderen van accu's.

#### **Accu opladen**

- **1.** Sluit de netvoedingsadapter aan op de computer.
- **2.** Controleer of de accu aan het opladen is door te verzekeren dat het lampje op de netvoedingsadapter brandt. Dit lampje bevindt zich aan de rechterkant van de computer, naast de stroomaansluiting.

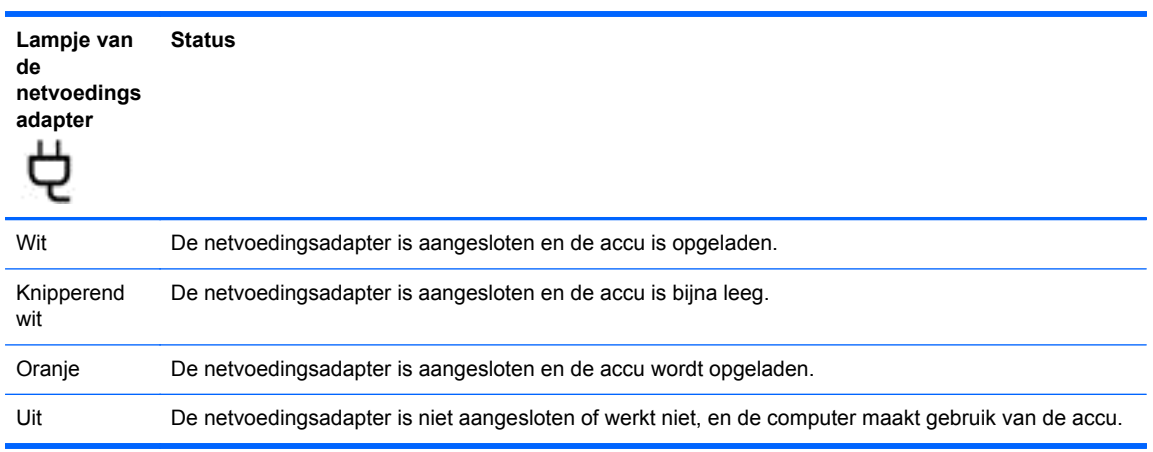

**3.** Wanneer de accu wordt opgeladen, moet de netvoedingsadapter aangesloten blijven totdat het lampje op de netvoedingsadapter wit brandt.

Neem contact op met HP Klantenservice als de accu niet wordt opgeladen.

## <span id="page-18-0"></span>**5 Meer hulpmiddelen van HP**

U heeft *Installatie-instructies* al gebruikt om de computer in te schakelen en deze handleiding op te zoeken. Gebruik de volgende tabel voor productinformatie, instructies en meer.

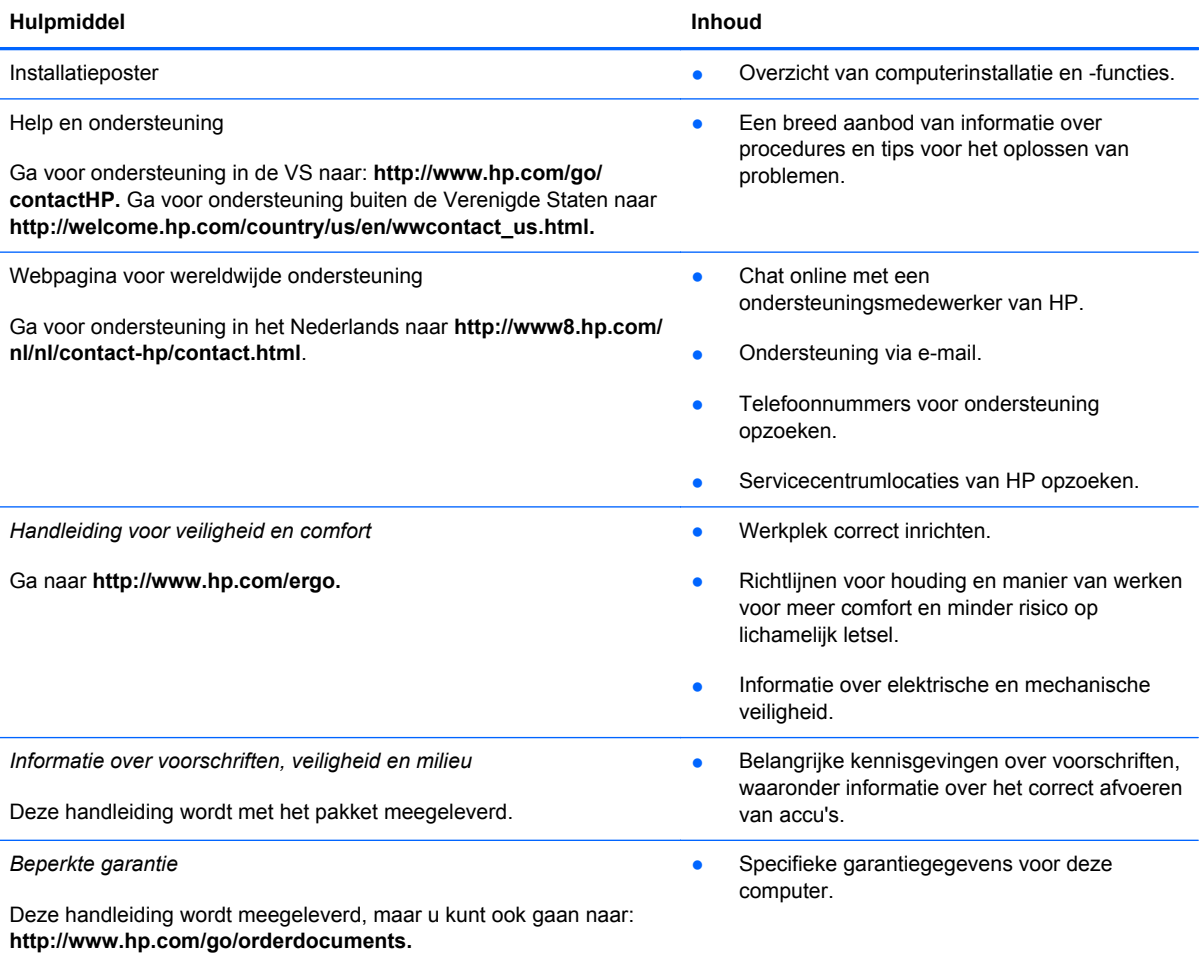

## <span id="page-19-0"></span>**6 Elektrostatische ontlading**

Elektrostatische ontlading is het vrijkomen van statische elektriciteit wanneer twee objecten met elkaar in aanraking komen, bijvoorbeeld de schok die u krijgt wanneer u over tapijt loopt en vervolgens een metalen deurklink aanraakt.

Elektronische onderdelen kunnen beschadigd raken door een ontlading van statische elektriciteit via vingers of andere elektrostatische geleiders. Neem de volgende voorschriften in acht om het risico van schade aan de computer of een schijfeenheid, of verlies van gegevens te beperken:

- Als u de computer moet loskoppelen met het oog op instructies voor het verwijderen of installeren van onderdelen, zorg dan voor een goede aarding voordat u de computer loskoppelt. Pas daarna kunt u de behuizing openen.
- Bewaar onderdelen in de antistatische verpakking totdat u klaar bent om ze te installeren.
- Raak pinnen, aansluitingen en circuits niet aan. Zorg dat u elektronische onderdelen zo min mogelijk hoeft aan te raken.
- Gebruik niet-magnetisch gereedschap.
- Raak, voordat u onderdelen aanraakt, een ongeverfd metalen oppervlak van het onderdeel aan, zodat u niet statisch geladen bent.
- Als u een onderdeel verwijdert, doet u het in een antistatische verpakking.

Neem contact op met de ondersteuning als u meer wilt weten over statische elektriciteit of hulp nodig heeft bij het verwijderen of installeren van onderdelen.

## <span id="page-20-0"></span>**Index**

### **A**

aan/uit-lampjes, herkennen [1](#page-6-0), [2](#page-7-0) accu [12](#page-17-0) Accuruimte [7](#page-12-0) actietoetsen [10](#page-15-0), [11](#page-16-0) Actietoetsen Functies [10](#page-15-0) gebruiken [10](#page-15-0) Antennes voor draadloze communicatie, herkennen [3](#page-8-0) audio-ingang (microfoon) [2](#page-7-0) audio-uitgang (hoofdtelefoon) [2](#page-7-0)

### **B**

Back (Terug) [10](#page-15-0) Bevestigingspunt beveiligingskabel, herkennen [2](#page-7-0) Brightness down (Minder helderheid) [10](#page-15-0) Brightness up (Meer helderheid) [10](#page-15-0)

### **C**

connector audio-ingang (microfooningang) [2](#page-7-0) audio-uitgang (hoofdtelefoon) [2](#page-7-0)

### **E**

Elektrostatische ontlading [14](#page-19-0)

### **F**

Forward (Vooruit) [10](#page-15-0) Full screen (Volledig scherm) [10](#page-15-0)

### **G**

Geheugenkaartlezer [1](#page-6-0) Geheugenkaartlezer, herkennen [1](#page-6-0)

geïntegreerd webcamlampje, herkennen [3](#page-8-0)

### **H**

HDMI-poort, herkennen [2](#page-7-0)

### **I**

interne microfoon, herkennen [3](#page-8-0)

### **K**

kennisgevingen label met kennisgevingen [7](#page-12-0) labels met keurmerk voor draadloze communicatie [7](#page-12-0)

### **L**

label met keurmerk voor draadloze communicatie [7](#page-12-0) labels [7](#page-12-0) kennisgevingen [7](#page-12-0) keurmerk voor draadloze communicatie [7](#page-12-0) service [7](#page-12-0) SIM-kaart [7](#page-12-0) WLAN<sub>7</sub> lampjes aan/uit [1](#page-6-0) voeding [2](#page-7-0) webcam [3](#page-8-0) Lampje van de netvoedingsadapter [12](#page-17-0) Luidsprekers, herkennen [6](#page-11-0)

### **M**

Mute (Geluid uit) [10](#page-15-0)

### **N**

Next window (Volgend venster) [10](#page-15-0)

### **O**

onderdelen beeldscherm [3](#page-8-0) linkerkant [2](#page-7-0) onderkant [6](#page-11-0) rechterkant [1](#page-6-0)

### **P**

poorten HDMI [2](#page-7-0) USB 2.0 [1](#page-6-0) USB 3.0 [2](#page-7-0) productnaam en productnummer, van computer [7](#page-12-0)

### **R**

reizen met de computer [7](#page-12-0) Reload (Opnieuw laden) [10](#page-15-0)

### **S**

schuiven, touchpadbeweging [8](#page-13-0) Serienummer [7](#page-12-0) servicelabel, computer [7](#page-12-0) **Slots** Beveiligingskabel [2](#page-7-0) Sneltoetscombinatie voor herstelmodus [11](#page-16-0)

### **T**

Touchpadbewegingen [8](#page-13-0) schuiven [8](#page-13-0) Touchpadzone herkennen [4](#page-9-0)

### **U**

USB 2.0-poorten, herkennen [1](#page-6-0) USB 3.0-poorten, herkennen [2](#page-7-0)

### **V**

Ventilatieopeningen herkennen [6](#page-11-0) Volume down (Geluid zachter) [10](#page-15-0) Volume up (Geluid harder) [11](#page-16-0)

### **W**

webcam, herkennen [3](#page-8-0) webcamlampje, herkennen [3](#page-8-0) WLAN-antennes, herkennen [3](#page-8-0) WLAN-apparaat [7](#page-12-0) WLAN label [7](#page-12-0) WWAN-antennes, herkennen [3](#page-8-0)